$\alpha$  -  $\alpha$  and  $\alpha$  and  $\alpha$  and  $\alpha$  and  $\alpha$ 

Generated by Doxygen 1.4.6

Tue O
t <sup>17</sup> 21:27:48 <sup>2006</sup>

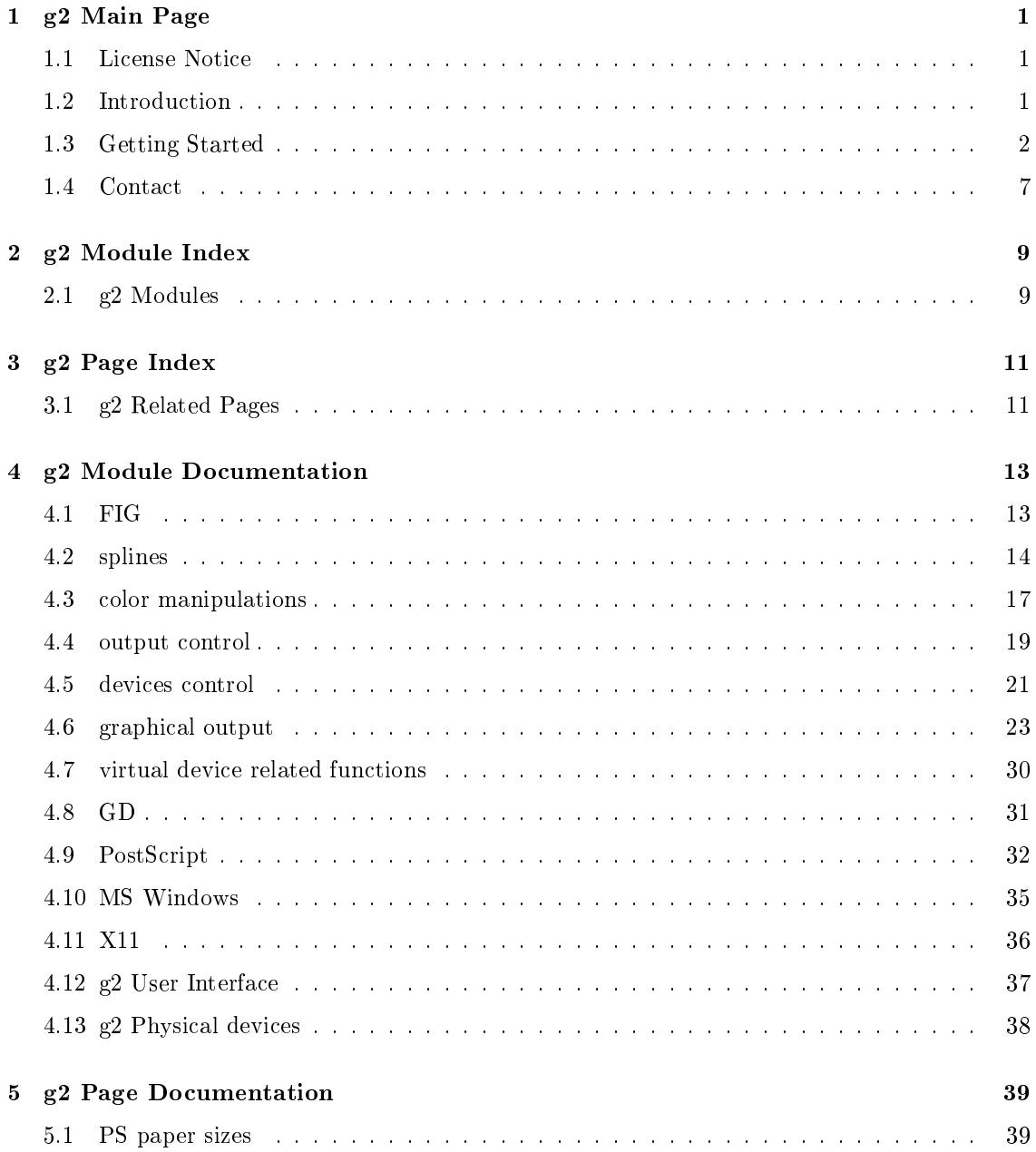

# ga main page at the second page of the second page of the second page of the second page of the second page of

#### License Notice  $1.1$

This library is free software; you an redistribute it and/or modify it under the terms of the GNU Lesser General Public License as published by the Free Software Foundation; either version 2.1 of the Li
ense, or (at your option) any later version. This library is distributed in the hope that it will be useful, but WITHOUT ANY WARRANTY; without even the implied warranty of MERCHANTABILITY or FITNESS FOR A PARTICULAR PURPOSE. See the GNU Lesser General Public License for more details. You should have received a copy of the GNU Lesser General Public License along with this library; if not, write to the Free Software Foundation, Inc., <sup>59</sup> Temple Pla
e, Suite 330, Boston, MA 02111-1307 USA ∗

Copyright (C) 1998-2004 Ljubomir Milanovi & Horst Wagner.

#### 1.2 **Introduction**

#### 1.2.1 What is g2 ?

1.2.1.1 Short version (if you are in hurry)

- 2D graphics library
- Simple to use
- Supports several types of output devices (currently X11, PostScript, devices supported by gd (PNG, JPEG), FIG and MS Windows windows)
- Concept allows easy implementation of new device types
- Virtual devices allow to send output simultaneously to several devices
- User definable coordinate system
- Written in ANSI-C
- Tested under Digital Unix, AIX, Linux, VMS and Windows NT
- Perl support
- Python support

Fortran interfa
e

### 1.2.1.2 Long version

g2 is a simple to use graphi
s library for 2D graphi
al appli
ations written in Ansi-C. It provides a comprehensive set of functions for simultaneous generation of graphical output on different types of devi
es. Currently, the following devi
es are supported by g2: X11, PostS
ript, gd (PNG and JPEG), FIG and MSaWindows. One major feature of the g2 library is the concept of virtual devices. An arbitrary number of physical devices (such as PostScript or X11) can be grouped to reate a soalled virtual devi
e. Commands sent to su
h a virtual devi
e are automati
ally issued to all attached physical devices. This allows for example simultaneous output to a PNG file and a PostScript file. A virtual device in turn can be attached to another virtual device, allowing to construct trees of devices. Virtual devices can also be useful when using different user-coordinate systems. E.g. one X11 window showing an overview of a graphical output, and a second window showing a zoom of a more detailed area of the graphic. Drawing in both windows is performed by one single ommand to the virtual devi
e.

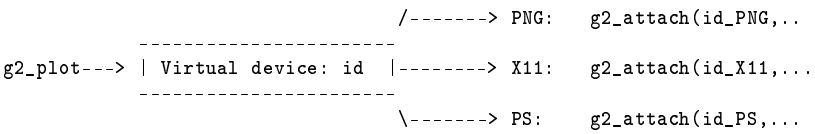

If you don't need or like the concept of virtual devices, simply ignore it.

#### 1.3Getting Started

#### $1.3.1$ Preinstallation tasks:

#### PNG and JPEG support

g2 uses the gd library by Thomas Boutell to generate PNG and JPEG files. This package is freeware (however, not GPL) and can be downloaded at  $http://www.boutell.com/gd/$ . Linux users might prefer to install a preompiled gd rpm pa
kage whi
h should be available at your local RedHat mirror site. NT users should install the gd source package in a subdirectory named "gd" which should be located in the same directory as the g2 subdirectory (but not in the g2 directory itself). Otherwise, file locations for gd must be modified in the g2 project workspace. Unix and VMS users will have to build and install gd according to the instructions found in the gd distribution.

# 1.3.2 Installation

#### $1.3.2.1$  Linux

1. Either install RPM packet with binaries, or compile as described in the  $\text{Unix}(p, 2)$  section

#### 1.3.2.2 Unix

- 1. Extract package with gzip -dc g2-xxxx.tar.gz | tar xvf -
- 2. Run ./
onfigure
- 3. Optionally run make depend
- 4. Run make
- 5. Run make install, or copy libg2.a/so and  $g2.h(p. ?7)$ ,  $g2X11.h(p. ?7)$ ,  $g2-$ **PS.h(p. ??), g2\_gd.h(p. ??)** and **g2** FIG.h(p. ??) to the default locations for library and include files
- 6. Optionally d to demo dire
tory and run make

- 1. Extra
t pa
kage using either the .tar.gz or the .zip distribution
- 2. MS Visual  $C++$  users can build both library and demos with the supplied project file: g2.dsw (to obtain an icon and use menu functions, you must also build the g2res project in  $g2.$  dsw)
- 3. Users of gcc or other commandline based compilers with make support continue as in  $\text{Unix}(p. 2)$  example
- 4. It is also possible to ompile g2 on winNT/95 using the free ygwin32 library and a Xwindows library for Windows. Theoretically it should be possible to support both X-windows and native NT/95 windows at the same time.

#### 1.3.2.4 Perl (old instru
tions)

- 1. Change to dire
tory g2\_perl
- 2. Perform following steps
	- perl Makefile.PL
	- make
	- make test
	- make install
- 3. See the **Perl interface**( $p. 6$ ) section for more information

#### 1.3.2.5 Python

- 1. Make sure you have Python installed (note: SWIG is not needed)
- 2. Build  $g2$  as described above (see Installation(p. 2))
- 3. Change to dire
tory g2\_python
- 4. Type
	- on Linux:
		- $-$  make to build g2 Python module
		- $-$  make demo to test g2 Python module
		- $-$  make install to install g2 Python module (you must be root)
	- on Windows (you need Visual Studio when using the standard Python release for Windows):
		- setup.py "compile options" "link options" install
- 5. If you link your g2 Python module against libg2.so, and you are unwilling or unable to do an install, you need to tell the  $g2$  Python module where to look for it, either with  $d$  donfig. or with the LD\_LIBRARY\_PATH environment variable
- 6. See the **Python interface**( $p.6$ ) section for more information

#### 1.3.2.6 VMS

- 1. Try to extra
t either the .tar.gz or the .zip distribution (whatever is easier for you)
- 2. Type mms to compile library (descrip mms file is supplied)
- 3. Run mms in demo dire
tory to ompile demo appli
ations

#### 1.3.3 A simple example

The following example is a minimal application. It draws a rectangle in a PostScript file.

```
#in
lude <g2.h>
#in
lude <g2_PS.h>
-1{
       int id:
        interest in the contract of the contract of the contract of the contract of the contract of the contract of the
       id = g2_open_PS("re
t.ps", g2_A4, g2_PS_land);
       g2_re
tangle(id, 20, 20, 150, 150);
       g2_
lose(id);
\overline{\mathbf{r}}.
```
- Always include  $\langle g_2 \cdot h(p, ?? \rangle$ . Additionally include header files for all types of devices you want to use.
- Open devices using  $g2$  open XY functions.

The open function returns a device id of type int, which you need to refer to the device.

- Call  $g2 \text{ close}() (p. 21)$  to close device.
- Consider turning off auto flush (g2 set auto flush()(p. 21)) for improved performance.

You want to draw a PNG file instead of a PostScript file ? Replace the PS header file with

#in
lude <g2\_gd.h>

and replace the call to  $g2$  open  $PS((p. 34)$  with

```
id = g2_open_gd("re
t.png", 300, 200, g2_gd_png);
```
You want to draw to a PNG file and a PostScript file with one plot command?

Here we use the concept of virtual devices. Open a PNG and a PostScript device, then open a virtual device and attach both the PNG and PostScript device to the virtual device. Plot commands to the virtual device will be issued to both the PNG and the PostScript device. You an atta
h and deta
h further devi
es at any time.

```
#in
lude <g2.h>
#in
lude <g2_PS.h>
#in
lude <g2_gd.h>
main()
{
    int id_PS,id_PNG,id;
    id_PS = g2_open_PS("re
t.ps", g2_A4, g2_PS_land);
    id_PNG = g2_open_gd("re
t.png", 300, 200, g2_gd_png);
    id
          = g2_open_vd();
    g2_atta
h(id, id_PS);
    g2_atta
h(id, id_PNG);
    g2_re
tangle(id, 20, 20, 150, 150);
    g2_
ir
le(id, 50, 60, 100);
    g2_
lose(id);
\overline{\mathbf{r}}.
```
Note: closing a virtual device automatically closes all attached devices.

#### 1.3.3.1 More examples

More examples showing the usage of different user coordinate systems, multiple virtual devices, splines, etc. can be found in the distribution (demo directory).

# 1.3.4 Fortran interfa
e

The Fortran interface for g2 has currently been tested on Linux and Digital Unix/OSF. Function names for Fortran are the same as in C, however the following differences exist:

- All variables, in
luding devi
e IDs, are of type REAL
- Void functions are implemented as subroutines and must be called with CALL
- Constants defined by #define in C (e.g.  $g2 \text{ A4}(p. 32)$ ) do not work. Get corresponding values from the appropriate header files.

A short Fortran example:

```
program demo
real d,
olor
d=g2_open_PS('demo_f.ps', 4.0, 1.0)

all g2_plot(d, 50.0, 50.0)

all g2_string(d, 25.0, 75.0, 'TEST ')

olor=g2_ink(d, 1.0, 0.0, 0.0)
write (6,*) 
olor

all g2_pen(d, 
olor)

all g2_
ir
le(d, 20.0, 20.0, 10.0)

all g2_flush(d)

all g2_
lose(d)
stop
end
```
# 1.3.5 Perl interfa
e (old info)

The Perl interfa
e for g2 has urrently been tested on Linux and Digital Unix/OSF. Fun
tion names in Perl are the same as in C, however the device itself is implemented object oriented, i.e. the device argument is omitted in all functions. Cf. the following simple Perl script:

use G2;

```
d = newX11 G2::Device(100, 100);$d->
ir
le(10, 10, 20);
$d->string(20, 40, "Hello World");
print "\nDone.\n[Enter]\n";
get
(STDIN);
```
\$d->
lose()

The creator functions are newX11, newGIF, newPS, etc. and accept the same arguments as the open fun
tions in the C version. See the Perl do
umentation (perldo G2) for more details and the test.pl s
ript for a more extensive example.

### 1.3.6 Python interfa
e

Function names in Python are the same as in C, however the device itself is implemented object oriented, i.e. the device argument is omitted in all methods. An object is instantiated with one of the g2\_open\_ fun
tions. Here is a simple Python s
ript:

```
import sys
from g2 import *
X11 = g2_open_X11(822, 575)
PS = g2_open_PS('foo.ps', g2_A4, g2_PS_land)
graph = g2_open_vd()graph.g2_attach(X11)
graph.g2_atta
h(PS)
graph.g2_line(30, 30, 90, 90)
graph.g2_
ir
le(60, 60, 30)
X11.g2_pen(X11.g2_ink(.75, .2, 0))
graph.g2\_polygon([60, 30, 30, 60, 60, 90, 90, 60])graph.g2_set\_dash([20, 12])sqrts = [100, 100, 225, 150, 400, 200, 625, 250]graph.g2_poly_line(sqrts)
graph.g2\_image(640, 252, [[2, 4, 6], [3, 6, 9], [4, 8, 12]])graph.g2_flush()
print 'Done.\n[Enter]'
sys.stdin.read(1)
graph.g2_
lose()
```
In C, many functions expect a pointer to a buffer of double's and an int stating the number of points in this buffer. In Python, these functions are passed just a list of floats. You need not specify the number of points: Python knows the length of the list.

Full documentation, including sample code, is available from the interactive Python prompt:

\$ python >>> import g2 >>> help(g2)

Here functions with a Python specific form (e.g.  $g2$  query pointer()(p. 19)) are marked as such.

#### 1.4**Contact**

You can contact the authors and contributors by e-mail ( $/$  is  $@$  and - is .):

- Ljubomir Milanovi
: ljubo/users-sour
eforge-net
- Horst Wagner: wagner/users-sour
eforge-net
- Tijs Michels (spline(p. 14) implementation and Python(p. 6) wrapper): tijs/userssour
eforge-net

or visit the g2 home page on: http://g2.sour
eforge.net/

# galaxy and the control of the control of the control of the control of the control of the control of the control of the control of the control of the control of the control of the control of the control of the control of t

#### 2.1g2 Modules

Here is a list of all modules:

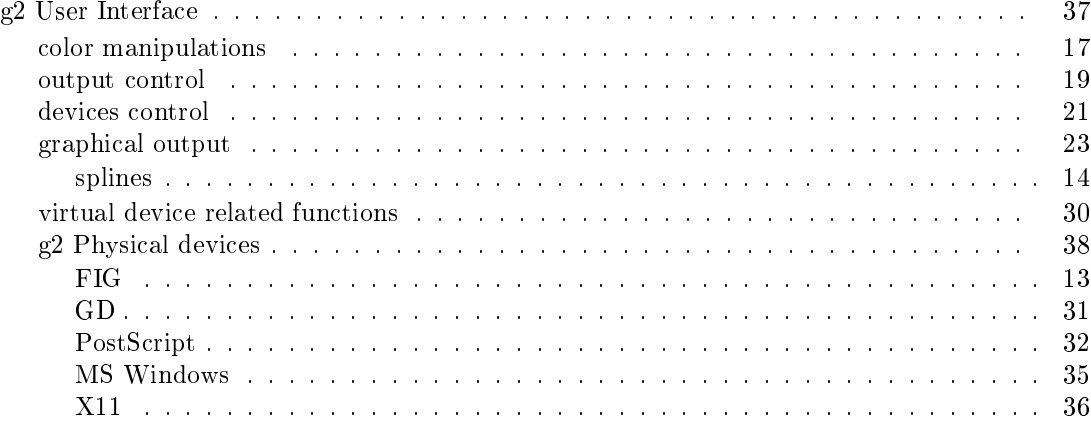

# galaxy page Index and the page Index and the page Index and the page Index and the page Index and the page Index and

#### 3.1g2 Related Pages

Here is a list of all related do
umentation pages:

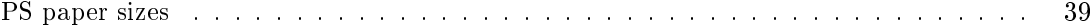

# g2 Module Do
umentation

#### $4.1$ **FIG**

# **Functions**

• G2L int g2 open FIG (const char \*file\_name)

#### $4.1.1$ Detailed Description

FIG devices generate output in the FIG 3.2 format. For more details about FIG format and xfig appli
ation please visit http://www.xfig.org .

#### Note:

FIG is a vector-oriented (as oposed to pixel-oriented) format. Therefore  $g2$  image(p. 26) fun
tion and splines are not optimally supported.

#### 4.1.2 **Function Documentation**

#### 4.1.2.1 G2L int g2\_open\_FIG (const char  $*$  file\_name)

Create a FIG devi
e. g2 uses A4 paper size (lands
ape orientation) as default.

#### Parameters:

file name fig file name

#### Returns:

#### 4.2splines

# **Functions**

- void **g2** spline (int dev, int n, double ∗points, int o)
- void g2 filled spline (int dev, int n, double ∗points, int o)
- void **g2 b spline** (int dev, int n, double ∗points, int o)
- void g2 filled b spline (int dev, int n, double ∗points, int o)
- void g2 raspln (int dev, int n, double ∗points, double tn)
- void g2 filled raspln (int dev, int n, double ∗points, double tn)
- void g2\_para\_3 (int dev, int n, double ∗points)
- void g2 filled para 3 (int dev, int n, double ∗points)
- void g2 para 5 (int dev, int n, double ∗points)
- void  $g2$  filled para 5 (int dev, int n, double  $*points)$

#### 4.2.1 **Function Documentation**

# 4.2.1.1 void g2 b spline (int dev, int n, double  $*$  points, int o)

Plot a b-spline curve with  $o$  interpolated points per data point. So the larger  $o$ , the more fluent the urve. For most averaging purposes, this is the right spline.

### Parameters:

dev device id

 $n$  number of data points (not the size of buffer *points*)

**points** buffer of n data points  $x1, y1, \ldots, xn, yn$ 

o number of interpolated points per data point

# 4.2.1.2 void g2 filled b spline (int dev, int n, double  $*$  points, int o)

Plot a filled b-spline curve with  $o$  interpolated points per data point. So the larger  $o$ , the more fluent the curve. For most averaging purposes, this is the right spline.

# Parameters:

dev device id  $n$  number of data points (not the size of buffer *points*)

**points** buffer of n data points x1, y1, ... xn, yn

o number of interpolated points per data point

# 4.2.1.3 void g2 filled para 3 (int dev, int n, double  $*$  points)

Using Newton's Divided Differences method, plot a filled piecewise parametric interpolation polynomial of degree 3 through the given data points.

#### Parameters:

dev device id  $n$  number of data points (not the size of buffer *points*) **points** buffer of n data points x1, y1, ... xn, yn

#### 4.2.1.4 void g2 filled para  $5$  (int dev, int n, double  $*$  points)

Using Newton's Divided Differences method, plot a filled piecewise parametric interpolation polynomial of degree 5 through the given data points.

#### Parameters:

dev device id  $n$  number of data points (not the size of buffer *points*) *points* buffer of *n* data points  $x1$ ,  $y1$ , ...  $xn$ ,  $yn$ 

#### 4.2.1.5 void g2 filled raspln (int dev, int n, double  $*$  points, double tn)

Plot a filled piecewise cubic polynomial with adjustable roundness through the given data points. Each Hermite polynomial between two data points is made up of 40 lines. Tension factor tn must be between 0.0 (very rounded) and 2.0 (not rounded at all, i.e. essentially a **polyline**(p. 28)).

#### Parameters:

dev device id

 $n$  number of data points (not the size of buffer *points*)

**points** buffer of n data points  $x1, y1, \ldots, xn, yn$ 

 $\boldsymbol{tn}$  tension factor in the range [0.0, 2.0]

#### 4.2.1.6 void g2 filled spline (int dev, int n, double  $*$  points, int o)

Using Young's method of successive over-relaxation, plot a filled spline curve with  $\sigma$  interpolated points per data point. So the larger  $o$ , the more fluent the curve.

#### Parameters:

dev device id

 $n$  number of data points (not the size of buffer *points*)

*points* buffer of *n* data points x1, y1, ... xn, yn

o number of interpolated points per data point

#### 4.2.1.7 void g2 para 3 (int dev, int n, double  $*$  points)

Using Newton's Divided Differences method, plot a piecewise parametric interpolation polynomial of degree 3 through the given data points.

#### Parameters:

dev device id

 $n$  number of data points (not the size of buffer *points*)

**points** buffer of n data points x1, y1, ... xn, yn

#### 4.2.1.8 void g2 para 5 (int dev, int n, double  $*$  points)

Using Newton's Divided Differences method, plot a piecewise parametric interpolation polynomial of degree 5 through the given data points.

#### Parameters:

dev device id  $n$  number of data points (not the size of buffer *points*)

*points* buffer of *n* data points x1, y1, ... xn, yn

#### 4.2.1.9 void g2 raspln (int dev, int n, double  $*$  points, double tn)

Plot a piecewise cubic polynomial with adjustable roundness through the given data points. Each Hermite polynomial between two data points is made up of 40 lines. Tension factor  $tn$  must be between 0.0 (very rounded) and 2.0 (not rounded at all, i.e. essentially a polyline(p. 28)).

#### Parameters:

dev device id  $n$  number of data points (not the size of buffer *points*) **points** buffer of n data points  $x1, y1, \ldots, xn, yn$ **tn** tension factor in the range  $[0.0, 2.0]$ 

#### 4.2.1.10 void g2 spline (int dev, int n, double  $*$  points, int o)

Using Young's method of successive over-relaxation, plot a spline curve with  $o$  interpolated points per data point. So the larger  $o$ , the more fluent the curve.

dev device id  $n$  number of data points (not the size of buffer *points*) **points** buffer of n data points x1, y1, ... xn, yn o number of interpolated points per data point

#### 4.3olor manipulations

# Fun
tions

- void **g2** pen (int dev, int color)
- void g2 set background (int dev, int color)
- int  $g2$  ink (int pd\_dev, double red, double green, double blue)
- void g2 reset palette (int dev)
- void g2 clear palette (int dev)
- void g2 allocate basic colors (int dev)

# 4.3.1 Detailed Des
ription

The color concept used in the g2 library is inspired by Sir Clive Sinclair solution implemented in the ZX Spectrum computer. With the  $g2-pen()$  (p. 18) function it is possible to choose a pen created by the  $g2$  ink()(p. 18) function. Note that  $g2$  ink function is only defined for physical devices. The predefined colors (see  $g2$  test demo program) have pens from 0 till 26 (inclusive).

Some basic colors are:

- 0 white
- 1 bla
k
- 3 blue
- 7 green
- 19 red
- 25 yellow

#### **Function Documentation** 4.3.2

#### 4.3.2.1 void  $g2$  allocate basic colors (int dev)

Allocate basic colors

dev device

#### 4.3.2.2 void g2\_
lear\_palette (int dev)

Remove all inks.

#### 4.3.2.3 int g2 ink (int pd dev, double red, double green, double blue)

Create an ink. To put ink into the pen use  $g2-pen()$ (p. 18).

#### Parameters:

pd dev physical device red red component (0-1) according to the RGB color model **green** green component  $(0-1)$  according to the RGB color model **blue** blue component  $(0-1)$  according to the RGB color model

#### Returns:

new pen, see  $g2$  pen()(p. 18)

#### 4.3.2.4 void  $g2$  pen (int dev, int color)

Set pen color for all following operations, see also  $g2 \in ink()$ (p. 18).

#### Parameters:

dev device

color pen (either one of default pens 0-26, or a pen returned by  $g2 \in ink()$ (p. 18) )

#### 4.3.2.5 void g2 reset palette (int dev)

Clear collor palette (remove all inks) and reallocate basic colors.

#### Parameters:

dev device

#### 4.3.2.6 void  $g2$  set background (int dev, int color)

Set the background color

#### Parameters:

dev device

color pen (either one of default pens 0-26, or a pen returned by  $g2 \in ink()$ (p. 18) )

#### 4.4 output ontrol  $-$

## **Functions**

- void  $g2$  flush (int dev)
- void  $g2$  save (int dev)
- void **g2** clear (int dev)
- void **g2** set font size (int dev, double size)
- void g2 set line width (int dev, double w)
- void g2 set dash (int dev, int N, double ∗dashes)
- void g2 set QP (int dev, double d, enum QPshape shape)
- void g2 query pointer (int dev, double ∗x, double ∗y, unsigned int ∗button)
- void g2\_get\_pd\_handles (int pd, void ∗handles[G2\_PD\_HANDLES\_SIZE|)

#### 4.4.1 **Function Documentation**

#### 4.4.1.1 void  $g2$  clear (int dev)

Clear device

Parameters: dev device number

#### 4.4.1.2 void  $g2$  flush (int dev)

Flush output buffers.

dev device id

#### 4.4.1.3 void g2 get pd handles (int pd, void ∗ handles G2 PD HANDLES - $SIZE$ )

Get pointers to physical device specific handles. This function should be used only if you are familiar with the g2 source code. For details see physical device source code (e.g. in  $src/X11$ ). Example usage can be found in demo/handles.c.

#### Parameters:

pd physical device

*handles* returns pointers to physical device low level handles

#### 4.4.1.4 void g2 query pointer (int dev, double  $*$  x, double  $*$  y, unsigned int  $*$ button)

Query pointer (e.g. mouse for X11) position and button state. See the demo program pointer. for an example.

#### Parameters:

dev device

 $x$  returns pointer  $x$  coordinate

 $y$  returns pointer y coordinate

button returns button state

#### 4.4.1.5 void  $g2$  save (int dev)

Save output

Parameters: dev device id

### 4.4.1.6 void  $g2$ \_set\_dash (int dev, int N, double  $*$  dashes)

Set line dash. Set N to 0 and *dashes* to NULL to restore solid line.

#### Parameters:

dev device  $N$  number of dash components (0 for solid line) dashes vector of dash lengths (black, white, black, ...)

#### 4.4.1.7 void g2 set font size (int dev, double size)

Set font size

#### Parameters:

dev device size new font size

#### 4.4.1.8 void g2 set line width (int dev, double w)

Set line width.

#### Parameters:

dev device  $w$  new line width

#### 4.4.1.9 void g2 set QP (int dev, double d, enum QPshape shape)

Set QuasiPixel size and shape.

#### Parameters:

dev device  $d$  size shape shape (rectangle or circle, see QPshape)

#### 4.5 devi
es ontrol  $-$

# **Functions**

- void **g2** close (int dev)
- void  $g2$  set auto flush (int dev, int on off)
- void g2 set coordinate system (int dev, double x\_origin, double y\_origin, double x\_mul, double y\_mul)
- $\bullet$  int  $g2$  ld (void)
- void g2\_set\_ld (int dev)

#### 4.5.1 Fun
tion Do
umentation

#### 4.5.1.1 void  $g2$  close (int dev)

Close and delete a device.

#### Parameters:

dev device

#### 4.5.1.2 int g2\_ld (void)

Get the last accessed device. G2LD macro is defined as the  $g2$ <sub>-ld function.</sub>

g2\_open\_X11(100, 100); g2\_plot(G2LD, 50, 50);

#### 4.5.1.3 void g2 set auto flush (int dev, int on off)

Set auto flush mode for device dev. Auto flush mode means that after each graphical operation g2 library automatically calls flush function to ensure that output is realy displayed. However, freqent flushing decreases performance. Alternative is to flush output when needed by calling g2 flush function.

#### Parameters:

dev device on off 1-on 0-off

#### 4.5.1.4 void g2 set coordinate system (int dev, double x origin, double  $y$  origin, double x mul, double  $y$  mul)

Set the user coordinate system.

#### Parameters:

dev device

x origin x coordinate of the new origin (expressed in the default coordinate system)

- y origin x coordinate of the new origin (expressed in the default coordinate system)
- x  $mu$  x scaling factor
- $y$  mul y scaling factor

# 4.5.1.5 void  $g2$  set \_ld (int dev)

Set the last accessed device. See also  $\mathtt{g2\_ld}() (p. \, 21)$  function.

#### Parameters:

#### $4.6\,$  graphi
al output  $-$

# Modules

splines

# **Functions**

- void  $g2$  move (int dev, double x, double y)
- void  $g2$  move r (int dev, double dx, double dy)
- void  $g2$  plot (int dev, double x, double y)
- void  $g2$  plot r (int dev, double rx, double ry)
- void  $g2$  line (int dev, double x1, double y1, double x2, double y2)
- void g2 line r (int dev, double dx, double dy)
- void g2 line to (int dev, double x, double y)
- void **g2** poly line (int dev, int N pt, double ∗points)
- void  $g2$  triangle (int dev, double x1, double y1, double x2, double y2, double x3, double y3)
- void g2 filled triangle (int dev, double x1, double y1, double x2, double y2, double x3, double y3)
- void  $g2$  rectangle (int dev, double x1, double y1, double x2, double y2)
- void  $g2$  filled rectangle (int dev, double x1, double y1, double x2, double y2)
- void g2 polygon (int dev, int N pt, double ∗points)
- void g2 filled polygon (int dev, int N pt, double ∗points)
- void  $g2$  ellipse (int dev, double x, double y, double r1, double r2)
- void  $g2$  filled ellipse (int dev, double x, double y, double r1, double r2)
- void  $g2$  circle (int dev, double x, double y, double r)
- void  $g2$  filled circle (int dev, double x, double y, double r)
- void  $g2$  arc (int dev, double x, double v, double r1, double r2, double a1, double a2)
- void  $g2$  filled arc (int dev, double x, double y, double r1, double r2, double a1, double a2)
- void g2 string (int dev, double x, double y, const char \*text)
- void g2 image (int dev, double x, double y, int x size, int y size, int ∗pens)
- void  $g2$  plot  $QP$  (int dev, double x, double y)

# 4.6.1 Fun
tion Do
umentation

4.6.1.1 void g2 arc (int dev, double x, double y, double r1, double r2, double a1, double a2)

Draw an ar
.

# Parameters:

dev device x x coordinate of the center  $\boldsymbol{y}$  v coordinate of the center r1 x radius r2 y radius a1 starting angle (in deg. 0-360)

a2 ending angle (in deg. 0-360)

#### 4.6.1.2 void  $g2$  circle (int dev, double x, double y, double r)

Draw a circle.

#### Parameters:

- dev device
- x x coordinate of the center
- y y coordinate of the center
- r radius

#### 4.6.1.3 void g2 ellipse (int dev, double x, double y, double r1, double r2)

Draw an ellipse.

#### Parameters:

x x coordinate of the center y y coordinate of the center r1 x radius r2 y radius

#### 4.6.1.4 void g2 filled arc (int dev, double x, double y, double r1, double r2, double a1, double a2)

Draw a filled arc.

# Parameters:

dev device  $x$  x coordinate of the center  $y$  y coordinate of the center r1 x radius r2 y radius a1 starting angle (in deg. 0-360) a2 ending angle (in deg. 0-360)

#### 4.6.1.5 void g2 filled circle (int dev, double x, double y, double r)

Draw a filled circle.

dev device x x coordinate of the center y y coordinate of the center r radius

#### 4.6.1.6 void g2 filled ellipse (int dev, double x, double y, double r1, double r2)

Draw a filled ellipse.

#### Parameters:

 $x \times$  coordinate of the center y y coordinate of the center r1 x radius r2 y radius

#### 4.6.1.7 void g2 filled polygon (int dev, int N pt, double  $*$  points)

Draw a filled polygon.

#### Parameters:

dev device

 $N$  pt number of points (Note: It is not size of points vector!)

*points* vector of coordinates:  $x1, y1, x2, y2, ...$ 

#### 4.6.1.8 void g2 filled rectangle (int dev, double x1, double y1, double x2, double y2)

Draw a filled rectangle specified by the two opposite corner points.

#### Parameters:

dev device

- x1 x coordinate of the 1st corner
- y1 y oordinate of the 1st orner
- $x2 \times$  coordinate of the 3rd corner
- y2 y oordinate of the 3rd orner

#### 4.6.1.9 void g2 filled triangle (int dev, double x1, double y1, double x2, double  $y2$ , double  $x3$ , double  $y3$ )

Draw a filled triangle specified by the 3 corner points.

#### Parameters:

- x1 x coordinate of the 1st corner
- y1 y oordinate of the 1st orner
- x2 x oordinate of the 2nd orner
- y2 y oordinate of the 2nd orner
- x3 x coordinate of the 3rd corner
- y3 y oordinate of the 3rd orner

4.6.1.10 void g2\_image (int dev, double x, double y, int  $x\_size$ , int  $y\_size$ , int  $*$ pens)

Draw a pen image

#### Parameters:

dev device  $x \times$  coordinate  $y$  y coordinate  $x$  size x size  $y$  size y size **pens** vector of  $x$  size $*y$  size pens: p11, p21, ... pxy, ...

4.6.1.11 void g2 line (int dev, double x1, double y1, double x2, double y2)

```
Draw a line from x1, y1 to x2, y2.
```
#### Parameters:

dev device x1 see above y1 see above x2 see above y2 see above

#### 4.6.1.12 void g2 line r (int dev, double dx, double dy)

Draw line relative to the graphic cursor.

#### Parameters:

dev device  $dx$  relative x coordinate dy relative y coordinate

#### 4.6.1.13 void g2 line to (int dev, double x, double y)

Draw line from graphic cursor to the point  $x, y$ 

#### Parameters:

- $x$  x coordinate
- y y coordinate

#### 4.6.1.14 void g2 move (int dev, double x, double y)

Move graphic cursor.

#### Parameters:

dev device  $x$  x coordinate  $y$  y coordinate

#### 4.6.1.15 void g2 move r (int dev, double dx, double dy)

Move graphic cursor relative to the currner graphical cursor position.

#### Parameters:

dev device  $dx$  x coordinate increment  $dy$  y coordinate increment

#### 4.6.1.16 void g2 plot (int dev, double x, double y)

Plot a point

#### Parameters:

dev device

 $x \times$  coordinate

 $y$  y coordinate

### 4.6.1.17 void g2 plot QP (int dev, double x, double y)

Quasi Pixel fake. Quasi pixel is introdu
ed to make easier plotting of ellular automata and related pictures. QP is simple a big pixel as specified by  $g2$  set  $QP((p. 20)$ . Coordinates are skaled accordingly, so no recalculation is needed on client side.

#### Parameters:

dev device  $x$  x coordinate  $y$  y coordinate

#### 4.6.1.18 void g2 plot r (int dev, double rx, double ry)

Plot a point relative to graphical cursor.

#### Parameters:

- rx relative x coordinate
- ry relative y coordinate

#### 4.6.1.19 void g2\_poly\_line (int dev, int  $Npt$ , double  $*$  points)

Draw a poly line.

#### Parameters:

dev device

 $N$  pt number of points (Note: It is not size of points vector!)

*points* vector of coordinates:  $x1$ ,  $y1$ ,  $x2$ ,  $y2$ , ...

#### 4.6.1.20 void g2 polygon (int dev, int N pt, double  $*$  points)

Draw a polygon.

#### Parameters:

dev device

 $N$  pt number of points (Note: It is not size of points vector!)

*points* vector of coordinates:  $x1$ ,  $y1$ ,  $x2$ ,  $y2$ , ...

#### 4.6.1.21 void g2 rectangle (int dev, double x1, double y1, double x2, double y2)

Draw a rectangle specified by the two opposite corner points.

#### Parameters:

dev device

- x1 x coordinate of the 1st corner
- y1 y oordinate of the 1st orner
- x2 x oordinate of the 3rd orner
- y2 y oordinate of the 3rd orner

### 4.6.1.22 void g2\_string (int dev, double x, double y, const char  $*$  text)

Draw string, see also  $g2$ <sub>\_set\_font\_size</sub>()(p. 20).

#### Parameters:

dev device

x coordinate

 $y$  y coordinate

text null terminated string

#### 4.6.1.23 void g2 triangle (int dev, double x1, double y1, double x2, double y2, double  $x3$ , double  $y3$ )

Draw a triangle des
ribed by 3 orner points.

#### Parameters:

dev device

 $\boldsymbol{x1}$ x coordinate of the 1st corner

 $\boldsymbol{y1}$ y coordinate of the 1st corner

- x2 x oordinate of the 2nd orner
- y2 y oordinate of the 2nd orner
- $x3$  x coordinate of the 3rd corner
- y3 y oordinate of the 3rd orner

#### 4.7 virtual devi
e related fun
tions 4.7

# **Functions**

- int g2 open vd (void)
- void **g2** attach (int vd\_dev, int dev)
- void g2 detach (int vd\_dev, int dev)

# 4.7.1 Detailed Des
ription

Virtual device is a method to redirect  $g2$  output to multiple devices. Here is an example:

```
int d1 = g2_open_X11(100, 100); create first X11 window
int d2 = g2\_{open} X11(100, 100); create 2nd X11 window
int vd = g2_open_vd(); open a new virtual devi
e
g2_attach(vd, d1);    distable d1 (1st window) to virtual device
g2_attach(vd, d2); <br>
attach d2 (2nd window) to virtual device
g2_plot(d1, 11, 11); output to the 1st X11 window
g2_plot(d2, 12, 12); output to the 2nd X11 window
g2_plot(vd, 13, 13); output to both X11 windows
```
#### 4.7.2 **Function Documentation**

4.7.2.1 void  $g2$  attach (int vd dev, int dev)

Attach a device to virtual device  $vd\_{dev.}$ 

#### Parameters:

```
vd dev virtual device (create virtual device by calling g2 open vd()(p. 30)) ă
dev device
```
# 4.7.2.2 void  $g2$  detach (int vd dev, int dev)

Dettach a device from the virtual device  $vd\_dev$ .

```
Parameters:
```
vd dev virtual device ă dev device

# 4.7.2.3 int g2\_open\_vd (void)

Create a new virtual devi
e.

#### Returns:

virtual devi
e ID

#### 4.8GD

#### Enumerations

• enum  $g2_gd_type \{ g2_gd_jpeg = 0, g2_gd_pne = 1, g2_gd_gif = 2 \}$ 

## Fun
tions

• int g2 open gd (const char ∗filename, int width, int height, enum g2 gd type gd type)

## 4.8.1 Enumeration Type Do
umentation

### 4.8.1.1 enum g2\_gd\_type

g2 gd bitmap types

#### Enumerator:

g2\_gd\_jpeg jpeg  $g2$ <sub>\_</sub>gd\_png png  $g2$   $gd$   $gif$  gif

#### 4.8.2 Function Documentation

4.8.2.1 int g2\_open\_gd (const char \* filename, int width, int height, enum  $g2$  gd type gd type)

Create a GD (bitmap image) devi
e.

#### Parameters:

filename output file name width width height height  $gd$  type file type, see g2 gd type(p. 31)

Returns:

#### 4.9PostS
ript

```
 enum g2_PS_paper {
 g2_A0, g2_A1, g2_A2, g2_A3,
 g2_A4, g2_A5, g2_A6, g2_A7,
 g2_A8, g2_A9, g2_B0, g2_B1,
 g2_B2, g2_B3, g2_B4, g2_B5,
 g2_B6, g2_B7, g2_B8, g2_B9,
 g2_B10, g2_Comm_10_Envelope, g2_C5_Envelope, g2_DL_Envelope,
 g2_Folio, g2_Exe
utive, g2_Letter, g2_Legal,
 g2 Ledger, g2 Tabloid \}• enum g2 PS orientation { g2} PS land, g2 PS port }
```
## **Functions**

- G2L int g2 open PS (const char \*file\_name, enum g2\_PS\_paper paper, enum g2\_-PS orientation orientation)
- G2L int g2\_open EPSF (const char \*file\_name)
- G2L int **g2** open EPSF CLIP (const char \*file name, long width, long height)

### 4.9.1 Enumeration Type Do
umentation

#### 4.9.1.1 enum g2\_PS\_orientation

g2 paper orientation.

### Enumerator:

g2\_PS\_land lands
ape g2\_PS\_port portrait

#### 4.9.1.2 enum g2\_PS\_paper

g2 paper type.

#### Enumerator:

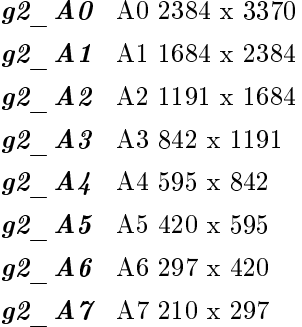

g2\_A8 A8 148 x 210 g<sub>2</sub> A<sub>9</sub> A<sub>9</sub> 105 x 148 g2\_B0 B0 2920 x 4127 g2\_B1 B1 2064 x 2920 g2\_B2 B2 1460 x 2064 g2\_B3 B3 1032 x 1460 g2\_B4 B4 729 x 1032 g2 B5 B5 516 x 729 g2\_B6 B6 363 x 516 g<sub>2</sub> B7 B7 258 x 363 g2\_B8 B8 181 x 258 g2\_B9 B9 127 x 181 g<sub>2</sub> B<sub>10</sub> B<sub>10</sub> 91 x 127 g2  $Comm 10$  Envelope Comm #10 Envelope 297 x 684  $g2\hspace{0.1cm}C5\hspace{0.1cm}Envelope\hspace{0.1cm}C5$  Envelope  $461$  x  $648$  $g2$  DL Envelope DL Envelope 312 x 624  $g2$  Folio Folio 595 x 935 92 Executive Executive 522 x 756  $g2$  Letter Letter 612 x 792  $g2$  Legal Legal 612 x 1008 g2\_Ledger Ledger 1224 x 792

 $g2$  Tabloid Tabloid 792 x 1224

#### 4.9.2 **Function Documentation**

#### 4.9.2.1 G2L int g2\_open\_EPSF (const char  $*$  file\_name)

Create an en
apsulated PS devi
e.

#### Parameters:

file name postscript file name

#### Returns:

physi
al devi
e id

#### 4.9.2.2 G2L int g2\_open\_EPSF\_CLIP (const char  $*$  file\_name, long width, long height)

Create an en
apsulated PS devi
e with lipping.

#### Parameters:

file name postscript file name width clipping region width height clipping region height

#### Returns:

#### 4.9.2.3 G2L int g2\_open\_PS (const char \* file\_name, enum g2\_PS\_paper paper, enum g2 PS orientation orientation)

Create a PS devi
e.

#### Parameters:

file\_name postscript file name

paper paper type, see  $g2_Ps_p$ paper(p. 32) and appendix Appendix orientation paper orientation, see  $g2$  PS orientation(p. 32)

#### Returns:

#### 4.10MS Windows

#### Enumerations

enum g2\_win32\_type { g2\_win32, g2\_wmf32 }

# **Functions**

• int g2 open win32 (int width, int height, const char ∗title, int type)

### 4.10.1 Enumeration Type Do
umentation

#### 4.10.1.1 enum g2\_win32\_type

Window type

#### Enumerator:

g2\_win32 regular window 92 *wmf32* windows meta file

#### **Function Documentation** 4.10.2

#### 4.10.2.1 int g2 open win32 (int width, int height, const char  $*$  title, int type)

Create a Windows devi
e.

width window width height window height title window title  $type$  window type, see  $g2_w$ win32\_type(p. 35)

#### Returns:

#### 4.11X11

# **Functions**

- int g2 open X11 (int width, int height)
- int g2 open X11X (int width, int height, int x, int y, char  $*$ window name, char  $*$ icon name, har ∗i
on\_data, int i
on\_width, int i
on\_height)

## 4.11.1 Fun
tion Do
umentation

#### 4.11.1.1 int g2 open X11 (int width, int height)

Open a simple X11 window (physical device device).

#### Parameters:

width window width

height window height

#### Returns:

physi
al devi
e id

#### 4.11.1.2 int g2 open X11X (int width, int height, int x, int y, char  $*$ window name, char  $*$  icon name, char  $*$  icon data, int icon width, int icon height)

Open a X11 window (physical device device). If *icon* width or *icon* height is smaller than 0, the is is in the contract process of the state as a letter of the state of the state of the state of the state of

#### Parameters:

width window width

height window height

x x position on screen

y y position on s
reen

window name hint for window manager

icon name hint for window manager

icon\_data icon bitmap (icon\_width \* icon\_height bits) or file name containing bitmap (if  $\bar{i}$ con width  $\langle 0 \rangle = 0$  or icon height  $\langle 0 \rangle$ 

icon width icon width

icon height icon height

#### Returns:

#### 4.12g2 User Interfa
e

# Modules

- color manipulations
- output control
- devi
es ontrol
- graphi
al output
- virtual devi
e related fun
tions
- g2 Physi
al devi
es

#### 4.13g2 Physi
al devi
es

Modules

- FIG
- GD
- PostS
ript
- MS Windows
- X11

# 4.13.1 Detailed Des
ription

g2 physical devices are drivers for different output formats.

# g2 Page Do
umentation

### 5.1 PS paper sizes

# 5.1.1 PS paper sizes

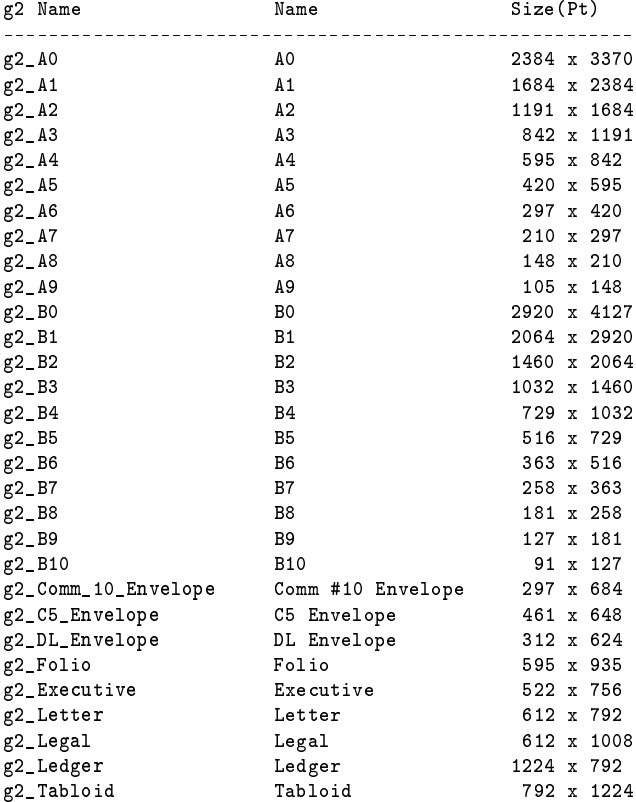

olor g2\_allo
ate\_basi
\_
olors, 17 g2\_
lear\_palette, 17 g2\_ink, 17 g2\_pen, 18 g2\_reset\_palette, 18 g2\_set\_ba
kground, 18 olor manipulations, 17 ontrol g2\_
lear, 19  $g2$  flush, 19 g2\_get\_pd\_handles, 19 g2\_query\_pointer, 19  $g2$  save, 20 g2\_set\_dash, 20 g2\_set\_font\_size, 20 g2\_set\_line\_width, 20  $g2$  set  $QP$ , 20 devi
e g2\_
lose, 21  $g2$ <sup>1</sup>d, 21 g2 set auto flush, 21 g2\_set\_
oordinate\_system, 21 g2\_set\_ld, 21 devi
es ontrol, 21 FIG, 13 g2\_open\_FIG, 13 g2 Physi
al devi
es, 38 g2 User Interfa
e, 37  $g2$  A0 PS, 32  $g2$ <sup>1</sup> PS, 32  $g2$ <sub>\_</sub>A<sub>2</sub> PS, 32  $g2$ <sub> $-$ </sub>A3 PS, 32 g2\_A4 PS, 32  $g2$  A5 PS, 32  $g2$ <sub>\_</sub>A6

PS, 32  $g2$  A7 PS, 32  $g2$ <sub> $-$ </sub>A8 PS, 32  $g2$ <sub> $-$ </sub>A9 PS, 33 g2 allocate basic colors olor, 17  $g2$ <sub>\_</sub>arc graphi
, 23 g2\_atta
h vd, 30  $g2$ <sub>-</sub>B<sub>0</sub> PS, 33  $g2$  B1 PS, 33 g2\_B10 PS, 33  $g2$  B<sub>2</sub> PS, 33  $g2$ <sub> $B3$ </sub> PS, 33  $g2$  B<sub>4</sub> PS, 33  $g2$ <sub> $B5$ </sub> PS, 33 g2\_B6 PS, 33  $g2$ <sub> $B7$ </sub> PS, 33  $g2$ <sub> $B8$ </sub> PS, 33  $g2$ <sub> $-B9$ </sub> PS, 33 g2\_b\_spline splines, 14 g2\_C5\_Envelope PS, 33 g2\_
ir
le graphi
, 23 g2\_
lear ontrol, 19 g2\_
lear\_palette olor, 17

g2\_
lose devi
e, 21 g2\_Comm\_10\_Envelope PS, 33 g2\_deta
h vd, 30 g2\_DL\_Envelope PS, 33 g2\_ellipse graphi
, 24 g2\_Exe
utive PS, 33 g2 filled arc graphi
, 24 g2\_lled\_b\_spline splines, 14 g2\_filled\_circle graphi
, 24 g2\_lled\_ellipse graphi
, 24 g2\_lled\_para\_3 splines, 14 g2\_filled\_para\_5 splines, 14 g2\_filled\_polygon graphi
, 25 g2\_lled\_raspln splines, 15 g2 filled rectangle graphi
, 25 g2\_filled\_spline splines, 15 g2\_lled\_triangle graphi
, 25  $g2$ \_flush ontrol, 19 g2\_Folio PS, 33  $g2$ <sub>\_gd</sub><sup>\_gif</sup> GD, 31 g2\_gd\_jpeg GD, 31  $g2$ <sub>\_gd</sub><sub>\_png</sub> GD, 31 g2\_gd\_type GD, 31 g2\_get\_pd\_handles ontrol, 19 g2\_image graphi
, 25  $g2$  ink olor, 17 g2\_ld devi
e, 21

g2\_Ledger PS, 33 g2\_Legal PS, 33 g2\_Letter PS, 33 g2\_line graphi
, 26 g2\_line\_r graphi
, 26 g2\_line\_to graphi
, 26 g2\_move graphi
, 26 g2\_move\_r graphi
, 27 g2\_open\_EPSF PS, 33 g2\_open\_EPSF\_CLIP PS, 33 g2\_open\_FIG FIG, 13 g2\_open\_gd GD, 31 g2\_open\_PS PS, 33 g2\_open\_vd vd, 30 g2\_open\_win32 win32, 35 g2\_open\_X11 X11, 36 g2\_open\_X11X X11, 36  $g2$ <sub>\_</sub>para\_3 splines, 15 g2\_para\_5 splines, 15 g2\_pen olor, 18 g2\_plot graphi
, 27 g2\_plot\_QP graphi
, 27  $g2$  plot  $r$ graphi
, 27 g2\_poly\_line graphi
, 27 g2\_polygon graphi
, 28 g2\_PS\_land PS, 32 g2\_PS\_orientation PS, 32

contracted on the Otto Office Operation of the Algebra  $\sim$ 

g2\_PS\_paper PS, 32 g2\_PS\_port PS, 32 g2\_query\_pointer ontrol, 19 g2\_raspln splines, 16 g2\_re
tangle graphi
, 28 g2\_reset\_palette olor, 18 g2\_save ontrol, 20 g2 set auto flush devi
e, 21 g2\_set\_ba
kground olor, 18 g2\_set\_
oordinate\_system devi
e, 21 g2\_set\_dash ontrol, 20 g2\_set\_font\_size ontrol, 20 g2\_set\_ld devi
e, 21 g2\_set\_line\_width ontrol, 20  $g2$  set  $QP$ ontrol, 20 g2\_spline splines, 16 g2\_string graphi
, 28 g2\_Tabloid PS, 33 g2\_triangle graphi
, 28  $g2$  win32 win32, 35 g2\_win32\_type win32, 35 g2\_wmf32 win32, 35 GD, 31  $g2$ <sup>ogd</sup>\_gif, 31  $g2$ <sub>\_gd</sub>\_jpeg, 31  $g2$ <sup>o</sup>gd<sup>ob</sup><sub>2</sub>gd<sup>ob</sup><sub>2</sub>gd<sup>ob</sup><sub>2</sub>gd<sup>ob</sup><sub>2</sub>gd<sup>ob</sup><sub>2</sub>gd<sup>ob</sup><sub>2</sub>gd<sup>ob</sup><sub>2</sub>gd<sup>ob</sup><sub>2</sub>gd<sup>ob</sup><sub>2</sub>gd<sup>ob</sup><sub>2</sub>gd<sup>ob</sup><sub>2</sub>gd<sup>ob</sup><sub>2</sub>gd<sup>ob</sup><sub>2</sub>gd<sup>o</sup>b<sub>2</sub>gd<sup>ob</sup><sub>2</sub>gd<sup>o</sup>b<sub>2</sub>gd<sup>ob</sup><sub>2</sub>gd<sup>ob</sup><sub>2</sub>gd<sup>ob</sup><sub>2</sub>gd<sup>ob</sup><sub>2</sub>gd<sup>ob</sup><sub>2</sub>gd<sup>ob</sup><sub>2</sub>gddob<sub>2</sub>gddob<sub>2</sub> g2\_gd\_type, 31 g2\_open\_gd, 31 graphi

g2\_ar
, 23 g2\_
ir
le, 23 g2\_ellipse, 24

g2\_lled\_ar
, 24 g2 filled circle, 24 g2\_lled\_ellipse, 24 g2\_filled\_polygon, 25 g2\_lled\_re
tangle, 25 g2\_lled\_triangle, 25 g2\_image, 25 g2\_line, 26  $g2$  line  $r, 26$  $g2$  line to, 26 g2\_move, 26 g2\_move\_r, 27 g2\_plot, 27  $g2$  plot  $QP$ , 27  $g2$  plot  $r$ , 27 g2\_poly\_line, 27 g2\_polygon, 28 g2\_re
tangle, 28 g2\_string, 28 g2\_triangle, 28 graphi
al output, 23 MS Windows, 35 output ontrol, 19 PostScript, 32 PS g2\_A0, 32 g2\_A1, 32 g2\_A2, 32 g2\_A3, 32 g2\_A4, 32 g2\_A5, 32 g2\_A6, 32 g2\_A7, 32 g2\_A8, 32 g2\_A9, 33 g2\_B0, 33 g2\_B1, 33 g2\_B10, 33 g2\_B2, 33 g2\_B3, 33 g2\_B4, 33 g2\_B5, 33 g2\_B6, 33 g2\_B7, 33 g2\_B8, 33 g2\_B9, 33 g2\_C5\_Envelope, 33

> g2\_Comm\_10\_Envelope, 33 g2\_DL\_Envelope, 33

g2\_Exe
utive, 33

g2\_Folio, 33

contracted on Tue Out Of Tuesday for any discussion  $\mathcal{A}^2$ 

```
g2_Ledger, 33
    g2_Legal, 33
    g2_Letter, 33
    g2_open_EPSF, 33
    g2_open_EPSF_CLIP, 33
    g2_open_PS, 33
    g2_PS_land, 32
    g2_PS_orientation, 32
    g2_PS_paper, 32
    g2_PS_port, 32
    g2_Tabloid, 33
splines, 14
    g2_b_spline, 14
    g2_lled_b_spline, 14
    g2_filled_para_3, 14
    g2_filled_para_5, 14
    g2_lled_raspln, 15
    g2_filled_spline, 15
    g2_para_3, 15
    g2_para_5, 15
    g2_raspln, 16
    g2_spline, 16
vd
    g2_atta
h, 30
    g2_deta
h, 30
    g2_open_vd, 30
virtual devi
e related fun
tions, 30
win32
    g2_open_win32, 35
    g2_win32, 35
    g2_win32_type, 35
    g2_wmf32, 35
X11, 36
    g2_open_X11, 36
    g2_open_X11X, 36
```